## **Подключение «SIP-многоканальности».**

Подключение пакетов многоканальности возможно только на абоненте «SIP-соединение».

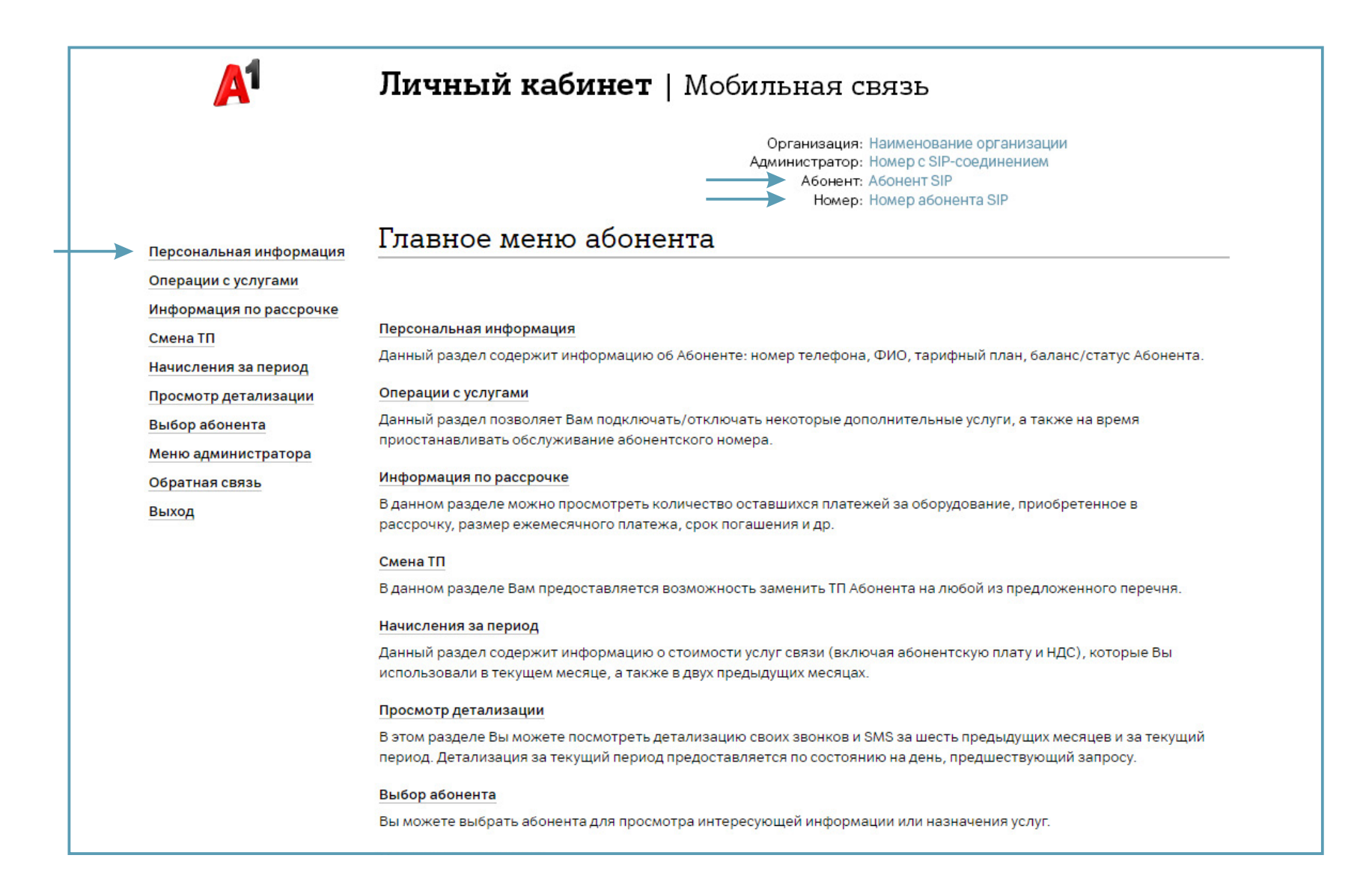

1. Для подключения пакетов каналов, а также при необходимости их изменения на номере абонента с тарифным планом «SIP-соединение», перейдите в раздел «Выбор SIP-абонента» и выберите абонента.

Выбор абонента SIP осуществляется двумя способами:

- По номеру телефона;
- «Показать все».

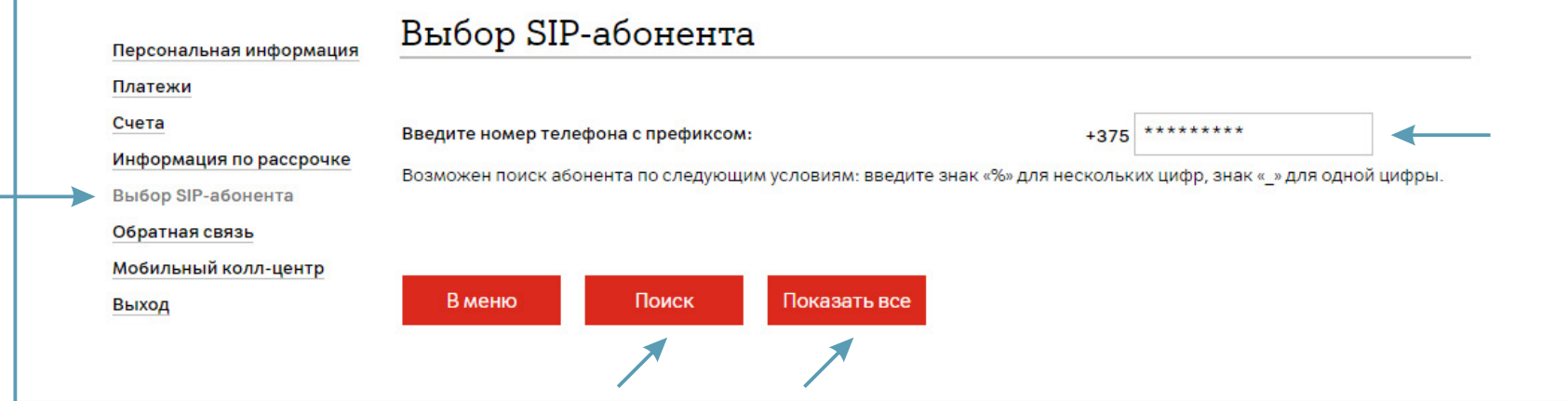

2. Если Вы нажали «Показать все», то выберите абонента из списка. Нажмите «Далее».

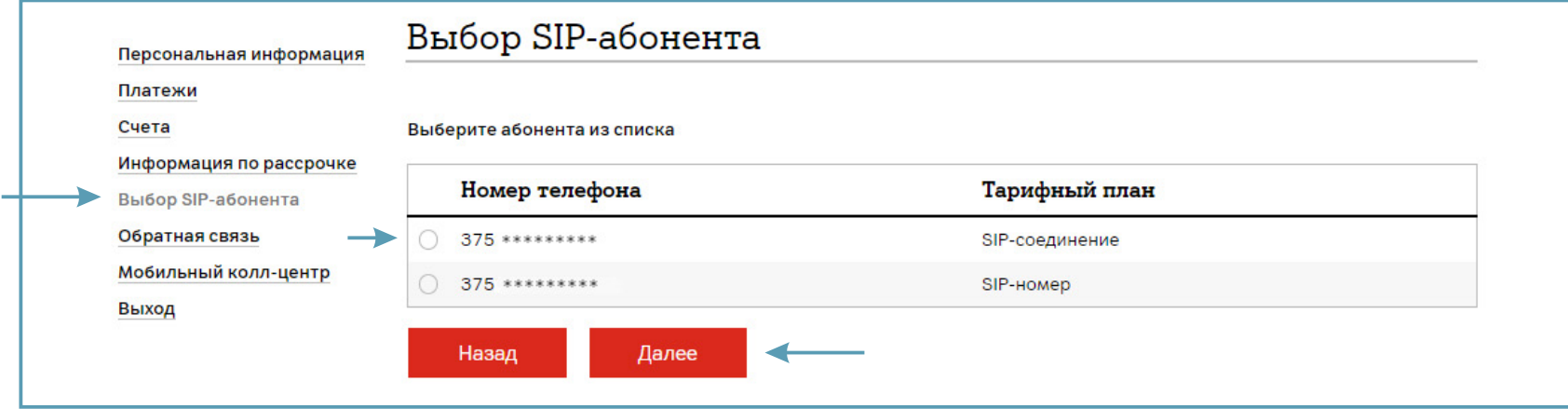

## 3. Перейдите в раздел «SIP-телефония».

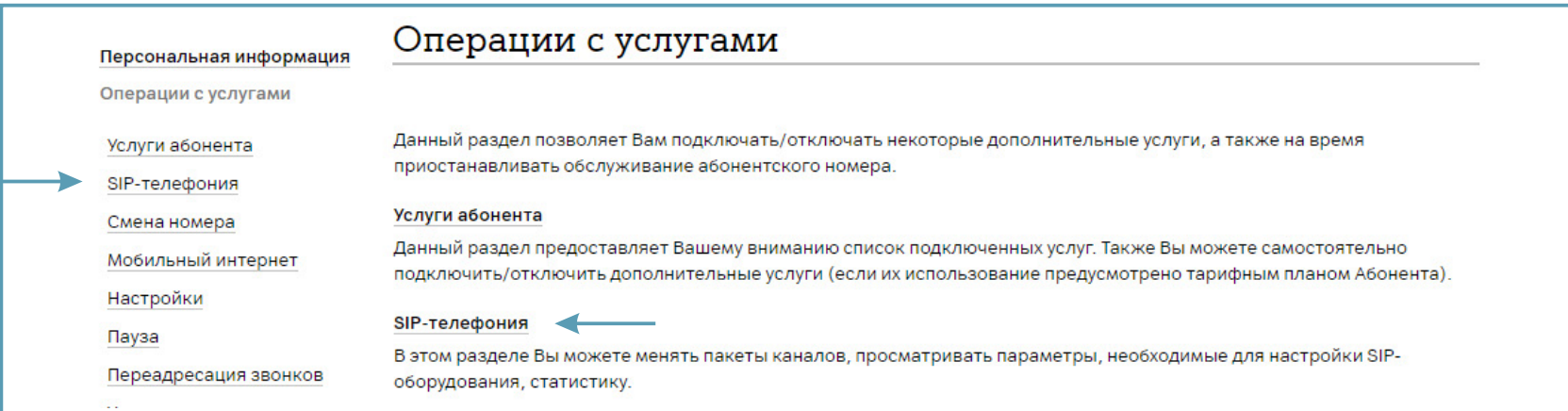

4. Выберите раздел «SIP-многоканальность».

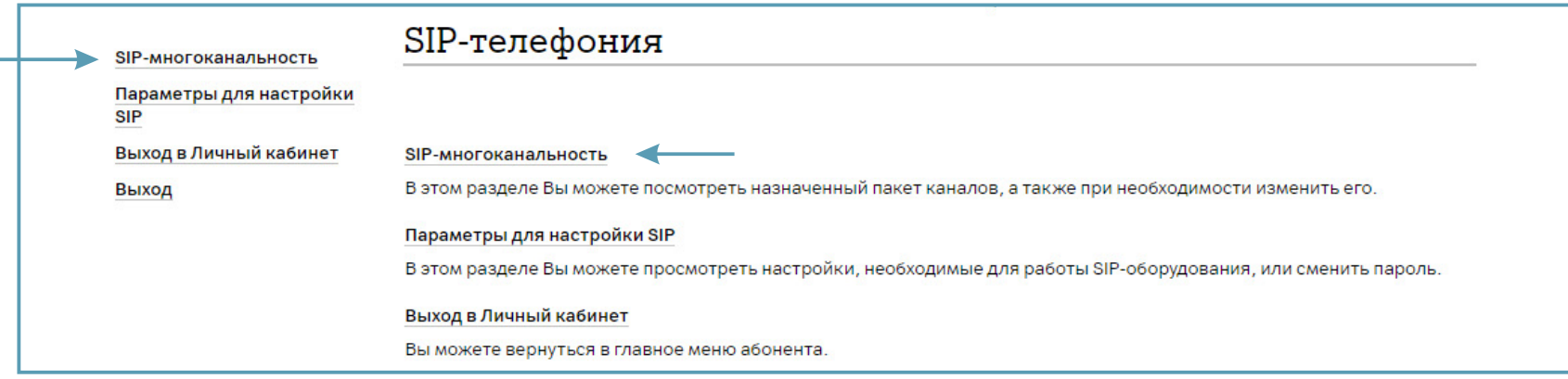

Смена пакета каналов доступна 1 раз в 7 дней.

Если после последней смены пакета каналов прошло менее 7 дней, то при выборе раздела «SIP-многоканальность» отобразится информация.

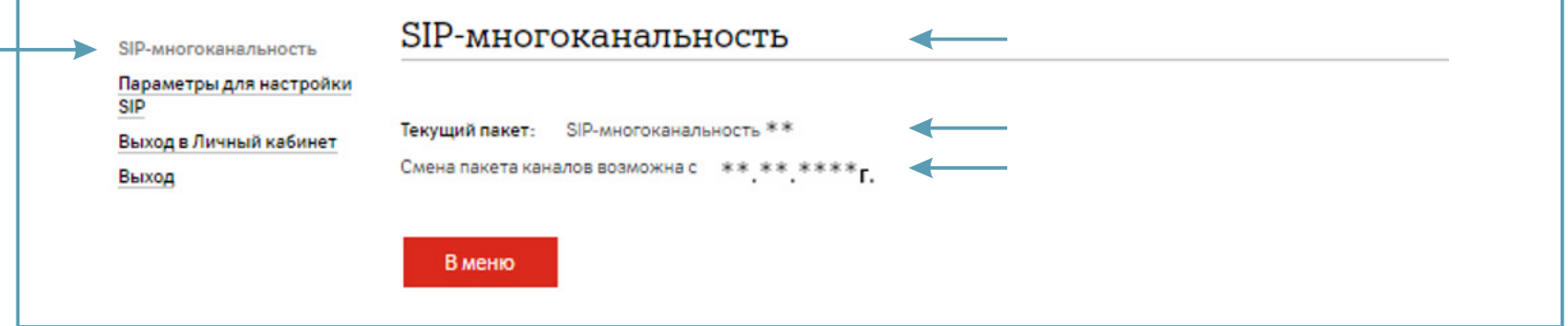

5. Для изменения пакета каналов нажмите «Изменить»

и далее отметьте для назначения необходимый пакет каналов.

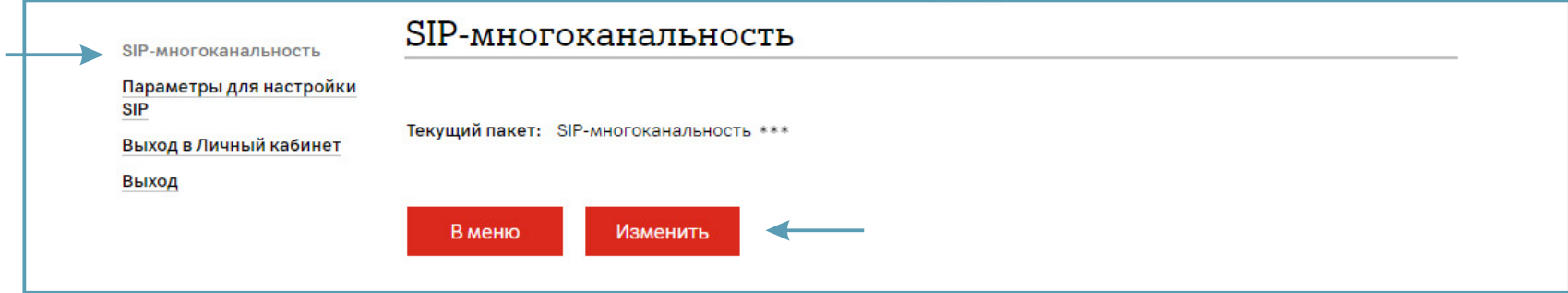

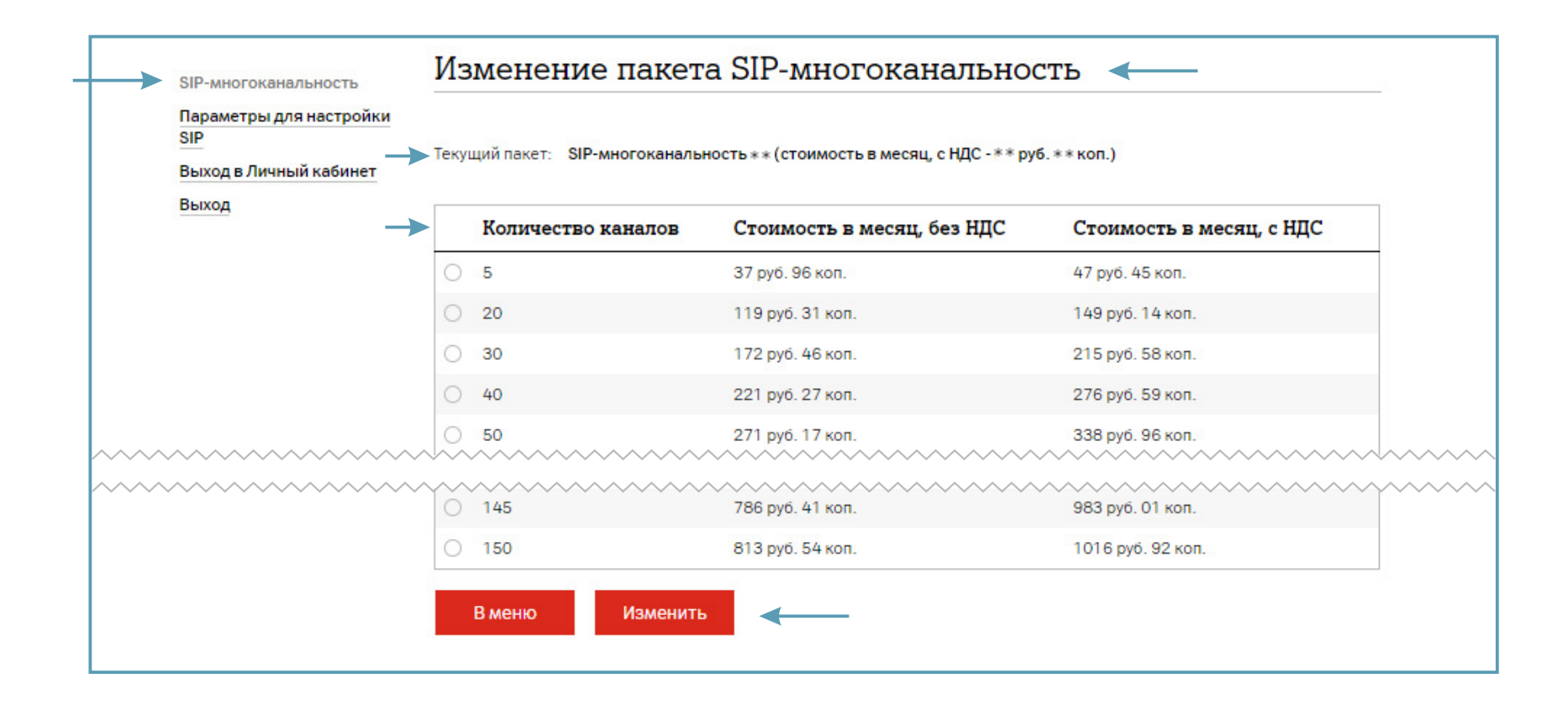

## 6. После отметки необходимого пакета каналов для назначения

выберите «Изменить» для перехода на шаг просмотра и подтверждения выбранной операции.

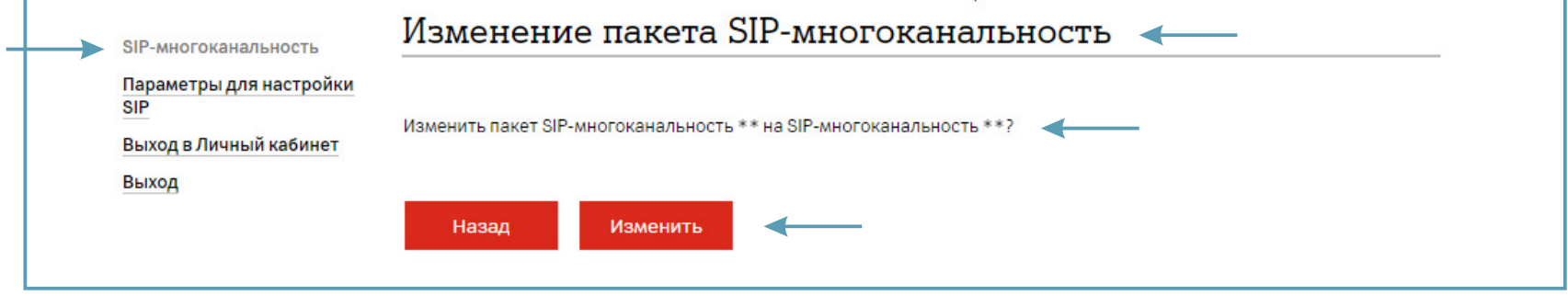